Public<sup>1</sup> Cette formation est destinée aux utilisateurs des outils de communication et de collaboration afin d'optimiser<br>l'utilisation des ressources informatiques de l'entreprise  **Pré-requis** Bonne connaissance de l'environnement Windows et utilisation de la navigation Internet

 **Durée** 14 heures (2 jours)  **Objectifs** À l'issue de la formation, les stagiaires auront intégré en quoi le passage à l'environnement Cloud

Computing de Google impacte la manière de travailler et l'efficacité opérationnelle. Ils seront capables d'utiliser de manière optimale les outils de collaboration Google Drive et Google Forms **Formalisation <sup>à</sup> l'issue de la formation :** Attestation de fin de formation

## Découvrir l'outil de gestion de documents Google Drive

- **Se familiariser avec Google Drive**
- **Paramétrer Google Drive**
- **Utiliser la barre de recherche**
- **Accéder aux fonctions principales**
- **Découvrir le volet de navigation**

### ORGANISER AU MOYEN DES COLLECTIONS

- **Créer un dossier**
- Ajouter des documents à un dossier
- Afficher le contenu d'un dossier
- **Ajouter des couleurs aux noms des dossiers**
- Supprimer un dossier

#### Créer et importer des documents

- **Utiliser le bouton Créer**
- **Importer des documents dans Google Drive**
- Enregistrer un document sur votre disque dur

#### **PARTAGER**

- Attribuer les droits d'accès de propriétaire, d'éditeurs de commentateurs et des lecteurs
- Modifier la visibilité d'un document
- Envoyer des documents par mail en utilisant un lien
- Ajouter des lecteurs et/ou des éditeurs
- **Inviter à devenir éditeur par liste de diffusion**
- Utiliser l'outil de sélection de contacts pour partager des documents
- Changer le propriétaire de vos documents.

#### **COLLABORER**

- Principe de base de la collaboration
- Permettre aux utilisateurs de modifier l'élément sans se connecter
- **Modifier des documents en ligne avec vos collaborateurs**
- Afficher l'historique des modifications apportées à vos documents et revenir à n'importe quelle version
- Supprimer des collaborateurs et/ou des lecteurs
- Publier des documents en ligne afin qu'ils soient accessibles à tous

#### Utiliser les formulaires

- **Créer un formulaire**
- **Envoyer le formulaire**
- **Consulter les réponses**
- **Recevoir des notifications**
- **Afficher les statistiques.**

#### Google docs hors connexion

- Principe du mode hors connexion
- Activer le mode hors connexion
- **Paramétrer le mode hors connexion**
- Utiliser le mode hors connexion.

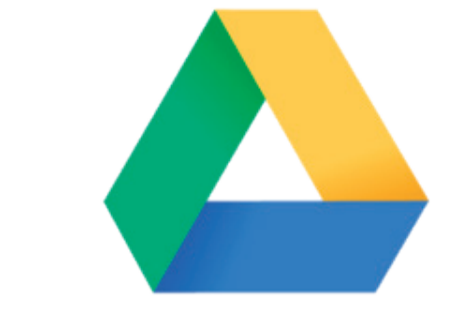

# **Google Drive**

**Lieu de la formation :** 146 rue Paradis - **13006 Marseille** et en distanciel

**Nombre de stagiaires (si en session) :** 3 minimum - 12 maximum **Moyens pédagogiques :** 1 poste par stagiaire 1 Vidéoprojecteur - Plateforme E-learning **Modalités pédagogiques :** Alterne temps de présentation, d'échanges en groupe avec l'intervenant et réflexion personnelle **Modalités d'évaluation :** Cas pratique en continu avec évaluation par le formateur